kapitola 2:

S' Iohn Towner

Barty & 11s

orwich

tri.

Willowby

Hoghton or

Gerrards 1

A Scale

Observed and describe.

te mos t remarqueable parts thus named.

by the high and mighty Prince CHRLES,

Schooters hill

Sandwich-

Dartmouth

mithe Iles

NNA

AMES

pswich

Prince of great Britaine

Edenborough

Cambridg &

**Pasthe Bafe** 

PŘEVOD MAPY DO DIGITÁLNÍ FORMY

深

# **2.1 Struktura mapy**

V předchozí kapitole jsou popsány základní vyjadřovací prostředky klasické kartografie s přihlédnutím na některé problémy, omezení či rozšíření možností v digitálním, zejména vektorovém prostředí. Následující text se zabývá konkrétními kroky vedoucími od analogové mapy k mapě v digitální – vektorové formě.

## 2.1.1 Počítačová kompilace mapy

Tématické a geometrické údaje o jevech jsou uloženy v prostorové databázi. Tato databáze se nazývá Master báze, přičemž údaje o všech jevech jsou vedeny v co nejpodrobnějším měřítku, s co největší přesností a objemem tématických dat. Z této databáze jsou vyvolávány prostřednictvím tématických a prostorových dotazů a strukturovaně umísťovány do tzv. produkční báze. V této produkční bázi jsou prvky upraveny prostřednictvím kartografických funkcí, symbolizovány a umístěny do finálního zrcadla mapy.

## *Obr.54 Proces počítačové kompilace mapy*

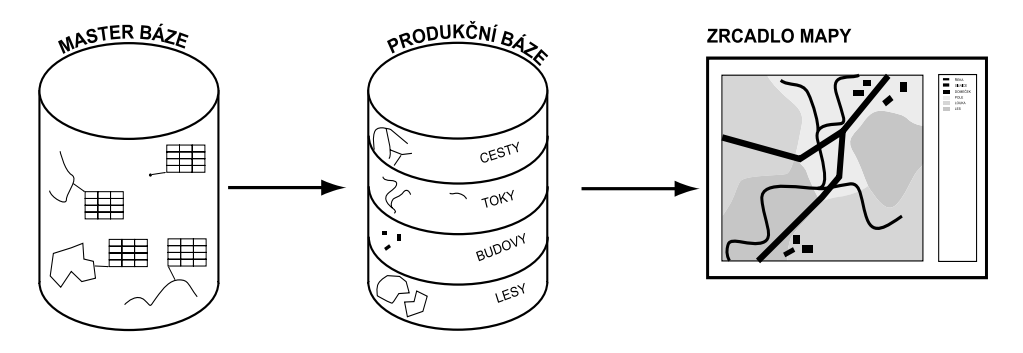

Mezi hlavní kartografické funkce patří vedle vlastní symbolizace například změna projekce a souřadného systému, generalizační funkce (zjednodušování, shlazování, selekce …), umisťování textů (nekolizní umisťování, umísťování podél linií ...), klasifikace kvantitativních jevů (statistická analýza dat – vytváření clusterů, hledání přirozených zlomů …) a jiné.

# 2.1.2 Prvky mapy

Klasická definice prvků obsahu mapy již byla uvedena v kap 1.2.2, takže není nutné opakovat jejich výčet v původní podobě. Pro účel konstrukce mapy v digitální podobě je praktické toto dělení poněkud pozměnit. Po úpravách tedy prvky obsahu mapy dělíme na:

aktivní prvky tématické mapy uvnitř mapového pole prvky speciálně tématické vně mapového pole legenda hodnotová měřítka a velikostní stupnice měřítko mapy název mapy

pasivní prvky tématické mapy uvnitř mapového pole prvky topografického podkladu zeměpisná, kartografická a orientační síť bodové pole vně mapového pole údaje o souřadnicovém a výškovém systému údaje o kartografickém zobrazení rámové údaje mimorámové údaje s výjimkou názvu mapy rám mapy doplňkové grafické prvky mapy grafické marginálie textové marginálie

*Obr.55 Ukázka vybraných prvků mapy*

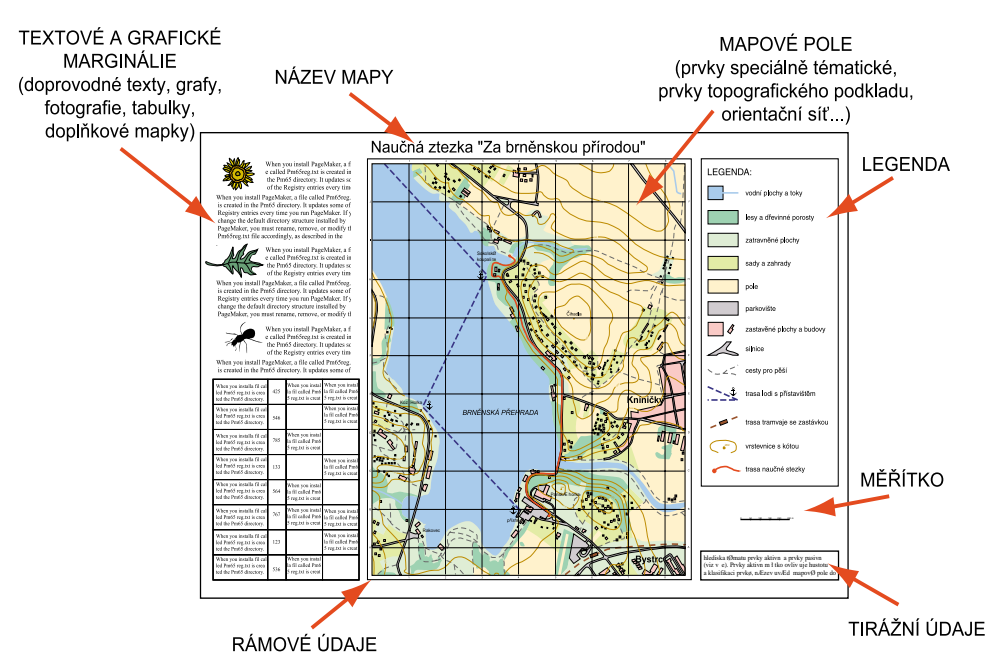

Při konstrukci tématických map se setkáváme s nutností vlastní tématickou nadstavbu zakomponovat "do" již existujícího mapového podkladu. Toto geografické hledisko má velký vliv i na vlastní kartografickou tvorbu. Jedná se o fakt, že nezávisle na vlastním tématickém obsahu lze mít podkladovou část připravenou. I když se i obsah např. topografického základu do jisté míry řídí vlastní tématickou náplní, lze jej považovat za nezávislý prvek mapy. Proto můžeme prvky mapy rozdělit na, z hlediska tématu, prvky aktivní a prvky pasivní (viz výše). Prvky aktivní nesou vlastní sdělení, existují mezi nimi pevné přímé vazby (prvky mapového pole - legenda, měřítko ovlivňuje hustotu a klasifikaci prvků, název uvádí mapové pole do časového, tématického a místního kontextu). Prvky pasivní pak zabezpečují orientaci v prostoru obecně a správnou lokalizaci entit mapového

pole (topografie, souřadná síť, bodové pole, zobrazení). Právě tyto prvky mohou být společné pro různá témata vypracovaná na tomtéž území. Poslední skupinou jsou prvky doplňkové, zahrnující grafické a textové marginálie.

### 2.1.3 Datový model mapového pole

Pod pojmem datový model mapového pole rozumíme, v tomto případě, souhrn reprezentací geografických objektů a jejich vazeb, které se účastní vizualizace v rámci mapového pole. Z koncepčního hlediska jsou všechny objekty uvnitř mapového pole reprezentovány prostřednictvím čtyř základních typů symbolů – bodů, linií, ploch a textů. Tyto symboly jsou parametrizovány pomocí kartografických vyjadřovacích prostředků (viz kap 1.2.1). Mimo to jsou hierarchicky strukturovány a vzájemně provázány v závislosti na reálných vazbách jejich vzorů, kartografické generalizaci a percepci mapy potenciálním uživatelem. Prvky všech typů vstupují do vztahů mezi sebou a dochází mezi nimi ke kolizním situacím. Řešením těchto možných vztahů a kolizí se právě datový model mapového pole zabývá.

**Bod/bod** – z topologického hlediska existují pouze dva stavy vztahu dvou bodů – jsou totožné a nejsou totožné. Z metrického hlediska je relace dvou bodů určena vzdáleností a azimutem, z grafického hlediska se i body mohou překrývat (kresba nad míru). Pokud je bod prezentován grafickým symbolem (bodová značka), zabírá fakticky, s ohledem na měřítko, mnohem větší plochu než objekt v realitě. K nahrazení objektu bodovou značkou dochází v případě, kdy v daném měřítku již není možné objekt vyjádřit plošně nebo je z kognitivního hlediska praktičtější použít symbol místo půdorysu objektu (např. rozhledna jako stavební objekt zabírá určitou plochu, již u map velkých měřítek je tato plocha nahrazena značkou, lépe reprezentující funkci objektu než její půdorysný záznam).

*Obr.56 Překrývání grafických prezentací bodů (b) a jejich faktický vztah (a)*

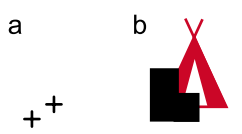

**Bod/linie** – možné vztahy – bod leží na linii, bod neleží na linii. V grafickém prostředí, nezávisle na faktické důležitosti obou entit, je vždy bod vykreslován s vyšší prioritou než linie (bod leží "nad" linií). Pokud je liniový prvek reprezentován výrazným vzorkem dochází v místě zákresu značky reprezentující bod k přerušení linie. Jinou možností, v případě, kdy by přerušením linie došlo k možnosti chybného čtení mapy,je odsunutí linie (v případě kdy je podstatná přesná lokalizace bodu) nebo odsunutí bodu (v případě, kdy je podstatná přesná lokalizace linie). Tento způsob zákresu je součástí praktik zahrnovaných pod pojmem **kresba nad míru**.

*Obr.57 Linie a bod: a – faktický vztah, b – grafická reprezentace pomocí přerušené linie, c – kresba nad míru – odsunutí značky stranou*

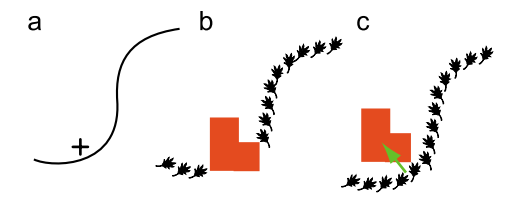

**Bod/plocha** – možné vztahy – bod leží uvnitř plochy, bod leží vně plochy, bod leží na hranici plochy. Bod má vyšší prioritu než plocha. Z grafického hlediska nastává problém s čitelností ve dvou případech – grafická reprezentace bodu má tutéž barvu (nebo velmi podobnou) jako plocha, uvnitř které leží. Druhý případ nastává u ploch vyplněných vzorkem – vzorek a bodová značka splývá. Řešení by mělo být konceptuální, což spočívá v ošetření těchto možných kolizí již při budování značkového klíče (legendy) a jako jediné ho lze považovat za skutečně korektní. Druhou možností je podložení bodové značky pravoúhelníkem bílé barvy, maskujícím kolem ní pozadí. Při vztahu bod na hranici plochy se z grafického hlediska jedná o vztah bod na linii.

*Obr.58 Bod v ploše: a stav, b grafická kolize, c maskování, d přizpůsobení značkového klíče*

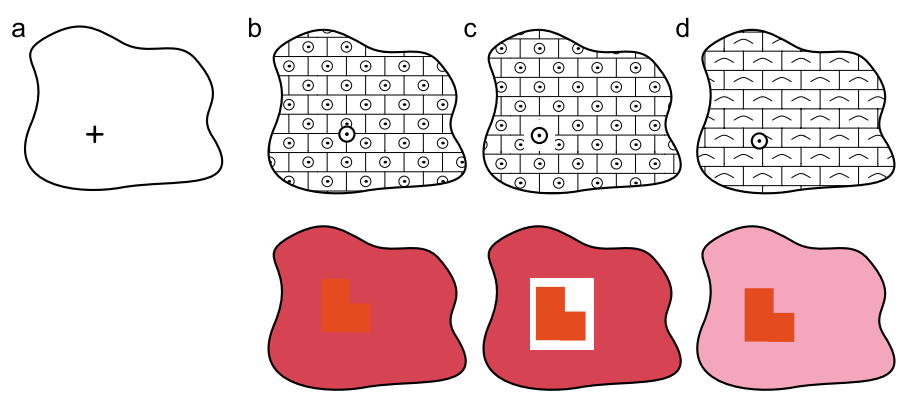

**Bod/text –** tento typ interakce se prakticky velmi podobá vztahu bod/bod, protože text je z hlediska umisťování bodovou záležitostí (umístění na vztažný bod). Můžeme však definovat dvě specifické situace. V případě, že text má bezprostřední vztah k bodu nemůže nastat kolizní vizualizační situace, protože text je vždy umisťován mimo bod. Text lze umístit vzhledem k bodu vpravo nahoře, vpravo dole, vlevo nahoře, vlevo dole, dole, nahoře, vlevo a vpravo. Jiná situace nastává, kdy text a bod bezprostředně nesouvisí. Obvykle je to text (popis), který je přesunován a otáčen v závislosti na přítomnosti bodových znaků.

*Obr.59 Interakce bodu a textu: a – možnosti umístění textu navázaného na bod, b – řešení kolize bodu a textu nenavázaného na bod*

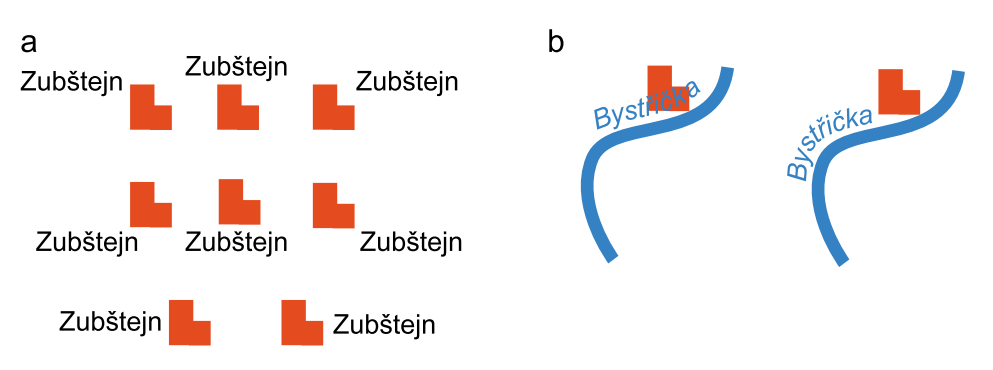

**Linie/linie** – možné vztahy – linie jsou totožné, linie jsou částečně totožné, linie se protínají, linie se dotýkají, linie jsou mimoběžné. Z grafického hlediska – linie se protínají – linie s menší prioritou je přerušena v takovém rozsahu, aby nenarušovala průběh linie s vyšší prioritou. Linie jsou totožné nebo částečně totožné – pokud se jedná o linie jedné významové skupiny (správní hranice), je vykreslována pouze ta s vyšší prioritou ( hranice okresu/hranice státu, vykresluje se hranice státu = nadřazený celek). Pokud jde o linie rozličných kategorií, pak je ta s nižší prioritou odsunuta (kresba nad míru) a vykreslována střídavě po obou stranách linie s vyšší prioritou. Při grafickém překrývání linií (linie nejsou totožné, ale v daném měřítku a danou symbolikou je nelze vykreslit aniž by nedocházelo k překryvu) dochází k odsunutí linie s nižší prioritou nebo té, která leží logicky vespod (kresba nad míru).

*Obr.60 Kolizní situace linií: a – zákres totožných linií, b – křížení linií*

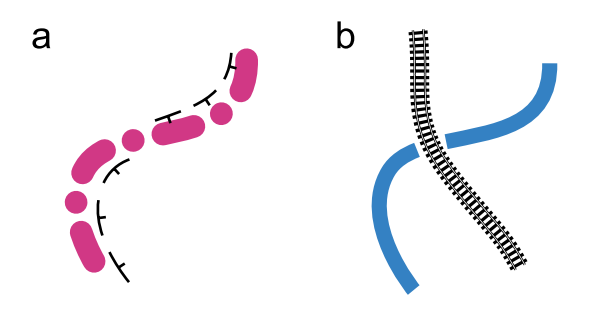

**Linie/plocha** – možné vztahy – linie je mimolehlá, linie je celá obsažena v ploše, linie zasahuje do plochy, linie prochází plochou, linie vede po hranici plochy, linie se dotýká plochy. Z grafického hlediska jsou kolizní situace obvykle řešeny takto: linie je graficky nadřazena ploše (existují výjimky), pokud linie splývá s hranicí plochy, chová se hranice jako liniový prvek nižší kategorie (nevykresluje se vůbec pokud ji lze identifikovat ještě jiným způsobem – barvou, vzorkem apod., vykresluje se střídavě po jedné a druhé straně linie). V případě kolizí obdobných jako bod/plocha (splývání linie a plochy díky chybné symbolizaci – nekontrastní barva, vzorek) je řešeno obdobně.

*Obr.61 Splývání linie s hranicí plochy: a – hranice plochy se nevykresluje, b – hramice plochy je vykreslena omezeně*

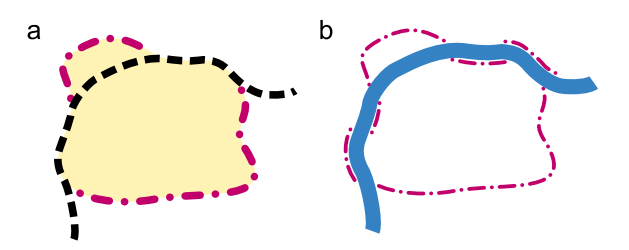

**Linie/text** – texty příslušné k linii – popis, texty nepříslušející k linii – křížení. Při křížení textu a linie má text přednost, pokud ovšem významným způsobem nenarušuje nebo nezkresluje důležitou charakteristiku linie v bodě nutného přerušení z důvodu umístění textu. Tato situace může nastat například tehdy, když by popis (např. značky) přerušil linii vodního toku v místě meandrování na jinak přímém toku. Při čtení mapy by tato důležitá informace o charakteru toku zůstala nezaznamenatelná.

*Obr.62 Kolize textu a linie: a – maskování, b – přesunutí textu*

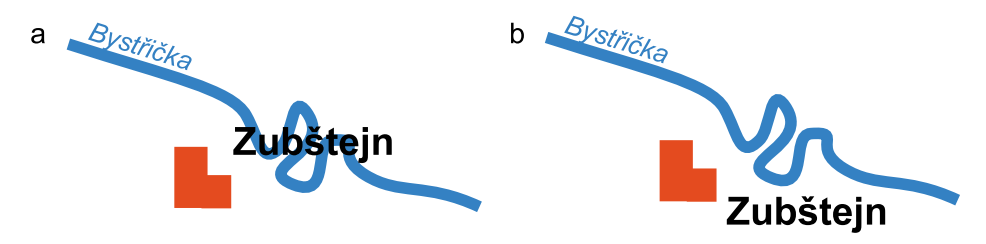

Řešení umisťování textů příslušejících k linií je v poslední době čím dál častěji řešeno pomocí algoritmů obsažených přímo v GIS oproti dřívějšímu manuálnímu způsobu. U nekomplikovaných linií nenastávají vážnější problémy i když ne každý z těchto algoritmů dokáže brát v úvahu i jiné prvky mapy než právě jen řešenou liniovou kresbu. Čím je linie, a mapové pole vůbec, komplikovanější, tím je automatizované řešení méně uspokojivé.

**Plocha/plocha** – plochy jsou oproti ostatním prvkům obsahu mapy specifické v tom, že jsou schopné zcela vyplnit celé mapové pole. V principu jsou všechny objekty a jevy reality plošné, stejně jako všechny objekty a jevy zaznamenané na mapách jsou plošné, i když je jako takové nechápeme (ve skutečnosti i "bodový" prvek je díky lidskému vnímání je barevnou skvrnou). Díky faktu, že plochy vyplňují mapové pole kontinuálně, byla způsobům jejich vizualizace i řešení kolizních situací vždy věnována velká pozornost. Možné topologické vztahy mezi plochami nejsou složitější než u bodů a ploch, ale jejich grafické řešení je mnohotvárnější. Plochy tedy mohou být mimolehlé, mohou se dotýkat, mohou se překrývat (průnik), mohou být totožné a navíc jedna plocha může obsahovat jinou (nejen jednu). V závislosti na různém způsobu vizualizace ploch jsou i jejich vztahy řešeny různě.

Problém samozřejmě nevzniká, pokud jsou plochy mimolehlé, i když i tak se z grafického hlediska mohou ovlivňovat. Pokud se plochy dotýkají, přichází ke slovu způsob jejich vizualizace. I z hlediska tématu mapy méně důležitá plocha může získat vyšší prioritu při vykreslování jenom díky způsobu své vizualizace (dotýkají-li se dvě plochy, z nichž jedna je vizualizována plnobarevně s nevýrazně symbolizovanou hranicí a druhá jen hranicí, ale s výrazným vzorkem, tak i v případě, kdy hlavní téma plochy je barevně vyjádřené, bude mít větší prioritu plocha zobrazená pouze hranicí prostě proto, že hranici barevné plochy lze jednoduše definovat už jen nepřítomností barvy, zatímco hranici plochy druhé jinak než právě hraniční linií se vzorkem definovat nelze. Z toho důvodu styčná část obou ploch nebude zobrazena hranicí barevné plochy (ta bude vynechána), ale linií se vzorkem, příslušející k méně důležité ploše.)(viz obr.63).

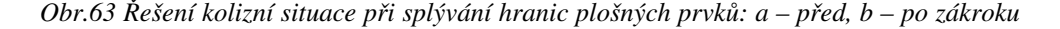

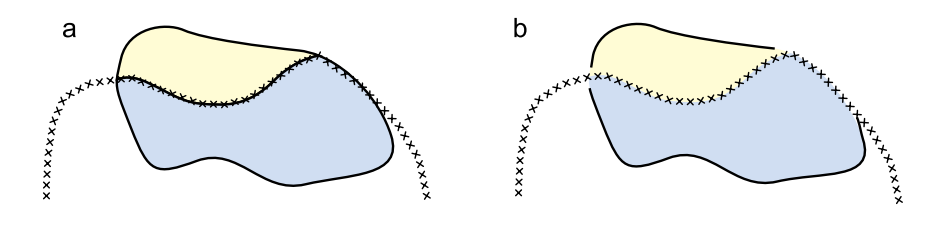

Plochy se překrývají – v kartografické vizualizaci není přípustné aby se překrývaly dvě plochy, zobrazované jako plnobarevné. Pokud k tomu dojde, pak je nutné zkontrolovat topologickou správnost ploch (při převodu map z analogové do digitální formy je jedním z nejběžnějších problémů chybné převedení hranic a vznik tzv. sliver polygonů). Pakliže jsou odstraněny chyby geometrie, mohou se překrývat pouze plochy odlišné kvality (na jednom místě nemůže být současně les a pole nebo úhrn srážek 550 a 600 mm). Přitom je překrývání se ploch vymezených na základě různých atributů jednou z nejběžnějších situací reality a analýza těchto překryvů jedním z nejobvyklejších úkolů řešených v GIS.

Prvním krokem při řešení vizualizace překryvů plošných prvků a jevů je stanovení základního (výchozího) tématu. To je pak zobrazeno plnobarevně (v sytých barvách, pokud jde současně o hlavní téma, v potlačených barvách, pokud jde o téma vedlejší nebo doplňkové). Plochy vizualizované barvou obvykle současně nemají výrazně symbolizovanou hraniční čáru. Ať už jde o téma hlavní nebo vedlejší, vždy má nejnižší vykreslovací prioritu, všechny ostatní prvky leží nad ním. V dalších krocích pak jsou postupně symbolizována témata za použití textur (průhledných) a v poslední fázi plochy reprezentované pouze hranicí ("prázdné" plochy). Na tomto místě je nutné se zmínit o jedné zvláštnosti, využitelné zvláště v elektronickém publikování. V některých software lze definovat průsvitné barvy. Tím dosahujeme jistým způsobem možnosti kombinovat dvě překrývající se barevné plochy. Čitelnost mapy však může být použitím této technologie zastřena (kombinací dvou barev může vzniknout "falešný" odstín).

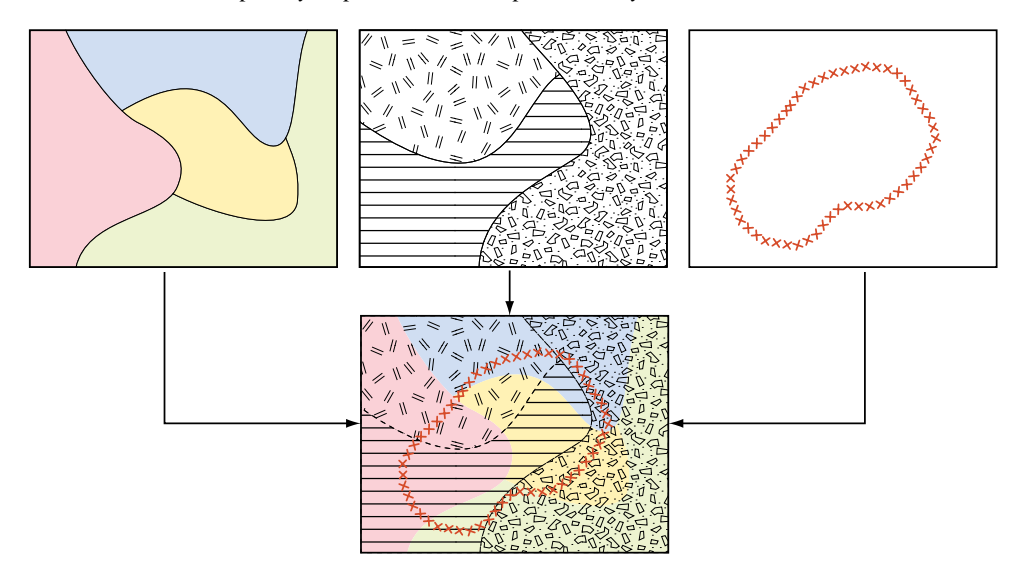

*Obr.64 Skladebnost plošných prvků s různou prioritou vykreslování*

V případě, kdy jsou plochy vymezené na základě různých atributů totožné, postup při jejich vizualizaci se děje na základě stejných pravidel jako v předchozích případech. Pokud jedna plocha leží uvnitř jiné plochy, je tedy touto plochou překryta (plochy nejsou součástí jednoho tématu), je k ní přistupováno podle způsobu vykreslování (plnobarevně vizualizovaná plocha ležící "uvnitř" plochy šrafované je "pod" ní vidět a není proto nutné měnit pořadí vykreslování).

*Obr.65 Ukázka vizualizace barevné plochy graficky pod texturami*

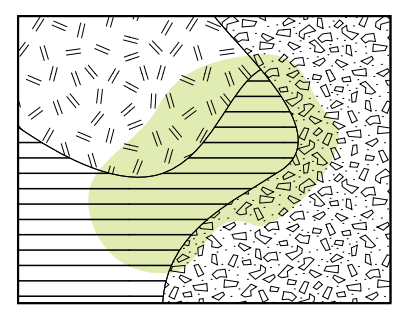

**Plocha/text** – plošné prvky mají k textu specifický vztah – text (popis) může totiž zcela zastupovat vlastní plošný prvek. Provedení tohoto druhu popisu je ještě problematičtější než popis linií. Správně provedený popis má být proveden v ose polygonu, důležitý je i rozpal písma (Drápela). Automatizované řešení tohoto problému zatím vyžaduje ruční korekce.

*Obr.66 Ukázka popisu polygonu v jeho ose*

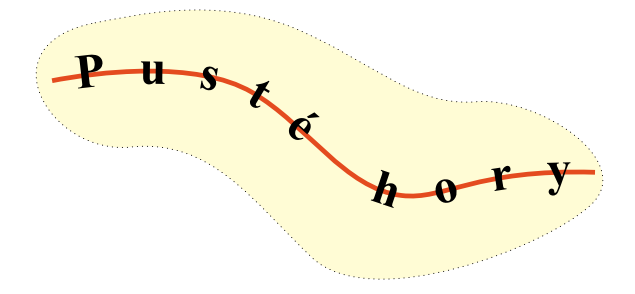

Co se týče textu nepříslušenému k ploše, je k řešení vizualizace přistupováno obdobně jako k vizualizaci bodového prvku v ploše, tj. zvýraznění je řešeno kontrastním bílým lemem kolem písma v případě, kdy text není sám o sobě dostatečně kontrastní.

**Text/text** – zde může nastat pouze jedna kolizní situace – texty se překrývají (zcela nebo částečně). Řeší se posunutím nebo pootočením jednoho, případně obou textů. Priorita je dána prostou logikou (důležitější je upřednostněno).

*Obr.67 Deformace umisFování textů při husté kresbě*

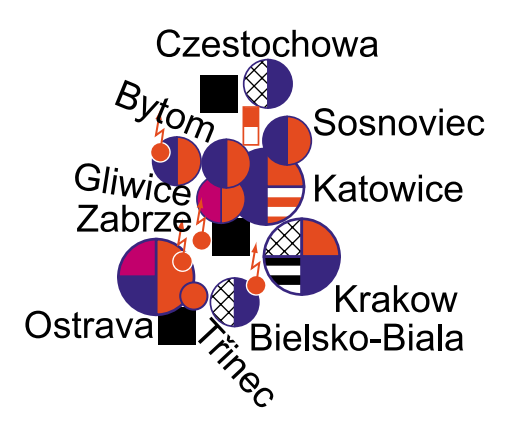

Rozdíl v postupu při přípravě podkladů pro tisk a elektronické publikování od prosté rychlé vizualizace na monitoru počítače je z předchozího popisu zřejmý. Při přípravě mapy na finální prezentaci je stále mnoho manuální práce a mnoho problémů zatím automatizované kartografické nástroje neřeší. Situace a vtahy, které jsou z topologického hlediska jednoduché, jsou z hlediska grafických výstupů zatím nedořešené a důkladnou analýzou získávají na složitosti.

## 2.1.4 Úprava struktury pro vybraný software

Ať už se rozhodneme převádět již existující mapy analogové do digitální formy nebo vytvářet na základě terénního mapování či měření mapy nové, nakonec si musíme vybrat některé z existujících softwarových prostředí určených právě k tomuto účelu (nepředpokládám, že si kartograf bude sám programovat kompletně nový software). Pokud se soustředíme na převod analogových map do digitální formy, postup bude následovat v předem daných krocích:

**Scannován**í – vytváření podkladu pro digitalizaci na obrazovce (head-up digitizing), včetně případného spojování rastrů, úpravy jejich rozlišení, barevnosti, zaostření apod. – tj. zpracování obrazu nebo-li image processing. De facto již nascannovaná mapa je mapou v digitální formě, je možné ji využít jako zdroj dat pro GIS, lze ji tisknout atp. Zároveň je její nevýhodou většinou buď přílišná náročnost na paměť nebo nízká kvalita. Klasickým příkladem map uchovávaných v rastrové podobě jsou letecké a družicové snímky. Dalším možným využitím je uchovávání starých map.

**Transformace** – nebo také umístění mapového pole rastrové mapy v geografickém prostoru (tato fáze není nutná, pokud ji ale provedeme, budeme pracovat přímo v "reálných" souřadnicích). V případě mapových listů se často provádí transformace na rohy mapových listů (díky deformacím papíru často uvnitř mapového pole nepřesná) nebo na body bodového pole mapy, dále na významné prvky na mapě (různé prvky jsou zakreslovány s různou přesností), zde se ovšem předpokládá existence vektorové kresby nebo již transformovaného rastru pro zpracovávanou oblast (např. topografický podklad) nebo znalost souřadnic (z přímých měření). Na kvalitní transformaci je později závislé bezproblémové napojení sousedních listů stejně jako přesné umístění v geografickém prostoru a případné začlenění do struktury témat jiného původu, jiného měřítka apod. Pokud mapu tvoříme v některém z DeskTop GIS nebo případně CAD, obvykle zde je k dispozici nástroj pro zacházení s rastry (ArcImage nebo Image Warp pro ArcView, IrasC a IrasB pro Microstation, v Geomediích je součástí programu, Base Imager pro MGE, ArcInfo GRID pro ArcInfo atd.) V poslední době už se začínají pomalu více rozšiřovat i nástroje pro ortorektifikaci snímků. Transformace, jak už bylo řečeno, není nutnou záležitostí. Je možné ji provést až po vyhotovení celé digitální mapy (i výslednou vektorovou kresbu lze transformovat). V tomto případě, zvlášť když je nutné spojovat mapové listy, zůstává slícování listů až na závěr prací, což může způsobit značné problémy při spojování prvků dohromady (plocha je rozdělena na více mapových listech, fakticky se jedná pouze o jedno území, nikoliv o území několik a jako jeden prvek by mělo kvůli topologické čistotě být zaneseno v příslušné databázi - tvorba bezešvých map). Transformace je nezbytným krokem z hlediska dalšího použití získaných dat v GIS.

**Vektorizace** – v tomto případě mám na mysli klasifikaci rastrového obrazu do vektorové podoby (buc metodou vektorizace na obrazovce nebo pomocí digtizéru, v tom případě odpadá scannování). Vlastní fyzické definici vektorů předchází analýza obsahu mapy, rozdělení prvků do kategorií (na plošné, liniové a bodové). Specifikům jednotlivých systémů software je nutné přizpůsobit výslednou strukturu projektu. Zde přicházejí ke slovu grafické vrstvy.

# Definice: *Grafická vrstva (level, layer) je skupina nekolizních prvků se stejnou prioritou vykreslování.*

Sdružování prvků reality zobrazovaných na mapě do skupin je velmi starou záležitostí a souvisí přímo se základními vlastnostmi mapy jako modelu reality. Grafické vrstvy byly ostatně pro tisk používány dlouho před vznikem výpočetní techniky. Jejich další používání je tedy jen logickým důsledkem převedení osvědčených pracovních postupů do nového prostředí. Pokud k vektorizaci použijeme některý ze systémů založených na CAD technologii, je jejich nativní vlastností použití vrstev (v lepším případě jich můžeme vytvořit neomezený počet, lze je libovolně pojmenovat, definovat jejich vlastnosti apod.). V případě editace v některém DeskTop GIS je řazení do logických vrstev i na základě geometrie (bod, linie, plocha) pravidlem.

**Klasifikace** – první fáze klasifikace je obvykle provedena již při vlastní vektorizaci (bez ní by vektory byly jen nesmyslnou kresbou). V druhé fázi se jedná o připojení databáze atributů jednotlivých prvků (může se jednat o šířku a kvalitu komunikací, počet podlaží budov, osevní plány pozemků apod.).

**Symbolizace** – konečná vizualizace prvků mapy. Může se jednat buď o "rychlou" vizualizaci (na monitoru) jako výsledek některé z analýz (SQL dotazování), nebo o výstupy pro elektronické publikování (např. PDF formát) nebo podklady pro tisk. K tomuto účelu se používají předpřipravené knihovny - značkové klíče.

Tento výčet představuje jen základní kroky vedoucí ke kýženému výsledku. Skutečný postup může být značně odlišný podle použitého software. Trendem posledních let je nejen standardizace v rámci výměnných formátů, ale i snaha umožnit uživateli přístup k datům vytvořeným na různých platformách. Výsledkem je postupně narůstající podobnost filosofie přístupu ke tvorbě dat, práce s nimi i k jejich prezentaci. Struktura a přístup k datům se liší podle funkčního zaměření daného software. Rozdíl je jasně patrný z následujících schématických struktur software budovaného od počátku jako DeskTop GIS a software budovaného jako CAD (pozdější obohacení o analytické funkce není zahrnuto).

#### *Obr.68 Struktura vybraných software*

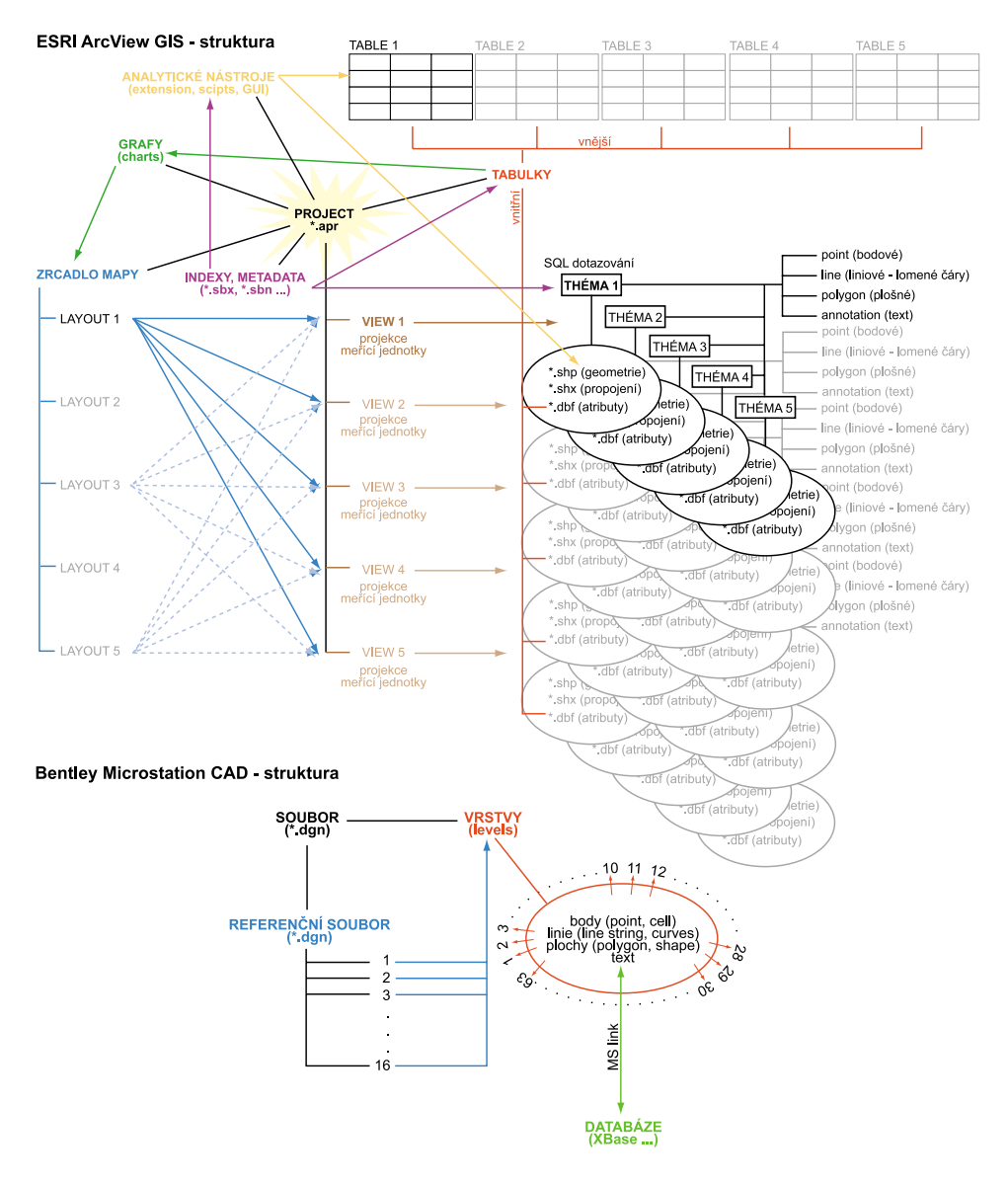

#### **2.2 Tvorba knihoven prvků legendy – symbolizace**

Tvorba značkového klíče je jednou z nejdůležitějších fází přípravy tématické mapy. Postup této činnosti se v digitální kartografii výrazně neliší od klasické kartografie, liší se však prostředky a do značné míry i terminologie. Obdobou značkových klíčů jsou tzv. knihovny symbolů (symbol library). Na rozdíl od značkových klíčů jsou obvykle schopné udržovat z hlediska geometrie pouze stejnorodé prvky. Proto je nutné vytvořit zvláštní knihovnu pro bodové značky, zvlášť pro liniové prvky a zvlášť pro prvky plošné, které se navíc mohou dělit na barvy a patterny (vzorky). Přístupy k tomuto problému jsou diametrálně odlišné, všem však nutně předchází tvorba přehledu (seznamu, databáze) prvků mapy a jejich definice jak z hlediska geometrie tak z hlediska obsahového a funkčního. Pro ilustraci uvádím tři různé přístupy k této problematice. Prvním z nich bude způsob tvorby v programu Microstation<sup>™</sup> firmy Bentley Systems, druhým filozofie programu ArcView firmy ESRI a třetím nástroje programu Illustrator firmy Adobe. Každý z těchto tří programů patří do jiné skupiny co se týče zaměření, i když funkčně se snaží sobě navzájem přiblížit. Je nutné na tomto místě poznamenat, že i když přístupy k tvorbě knihoven symbolů mohou být velmi podobné, možnost přenosu z jednoho prostředí do druhého je prakticky nulová.

# 2.2.1 Microstation

Microstation patří do skupiny programů označované jako CAD. Význam této zkratky je dvojí, v obou případech pak z něj však vyplývá totéž, jde o tzv., elektronické kreslící prkno". Jde o software původně zaměřený na technické kreslení a tuto funkci plní vynikajícím způsobem. Díky úzkému napojení na produkty firmy Intergraph zaměřené na tvorbu GIS, začal být využíván pro editaci a tvorbu map. Byl a dosud je používán pro heads-up digitalizaci. Výsledkem editace a symbolizace v Microstationu může být kvalitní mapa, nejedná se však o nástroj určený k databázové správě zdrojových dat. Firma Bentley se snaží překročit hranici dělící CAD od Desk-top GIS produktem s názvem Microstation Geographic.

### **Správa barev**

Základem definice barev je barevná tabulka (color table). Obsahuje 255 barev a barvu pozadí. Barvy je možné míchat v RGB (0-256), HSV, RGB (0-1) a CMY. Kromě toho je zde vzorník předpřipravených barev s příslušnými názvy. Namíchanou barvu je možné okamžitě vidět i v její ditherované podobě a lze tím pádem posoudit posun, který nastane při tisku. Barevná tabulka je ukládána jako samostatný soubor a lze ji použít v libovolném výkresu.

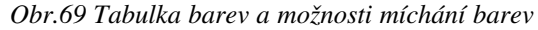

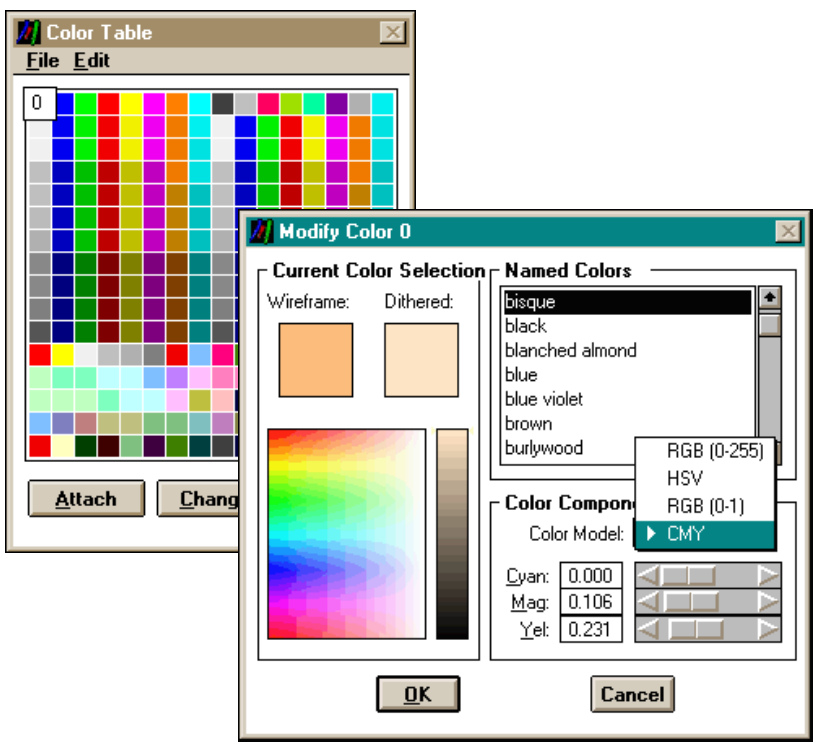

### **Definice bodové značky**

V Microstationu máme možnost nakreslit takřka cokoliv a také téměř jakoukoliv kresbu převést na "buňku" (cell). Buňky jsou ukládány do knihovny buněk (cell library). Tu lze opět uložit jako samostatný soubor, který lze "připojit" k libovolnému souboru. Buněk je několik typů a tyto typy mají různé chování, jejich vznik je však prakticky totožný: pomocí kreslících funkcí Microstationu nakreslíme příslušnou značku (k dispozici máme elipsy, polygony vyplněné i prázdné, čáry, polyčáry, křivky atp.). Po označení všech komponent budoucí buňky je umístěn tzv. pilotní (nulový, vztažný) bod (cell origin). Po umístění pilotního bodu lze značku uložit do knihovny a pojmenovat. Značku lze z knihovny opakovaně vkládat do výkresu, kde ji lze libovolně zvětšovat, otáčet, posunovat a dokonce i rozložit na prvočinitele.

Knihovna buněk má v Microstationu dvě funkce. Kromě ukládání vlastních značek – tedy bodových prvků, slouží i k ukládání prostorových vzorů – patternů (textur). Princip tvorby je stejný a prakticky lze pro výplň plochy vzorem použít jakoukoliv definovanou značku, přesto lze, spíše z logických hledisek, doporučit udržovat knihovny vlastních bodových značek a značek pro textury odděleně.

### *Obr.70 Knihovna značek a textur*

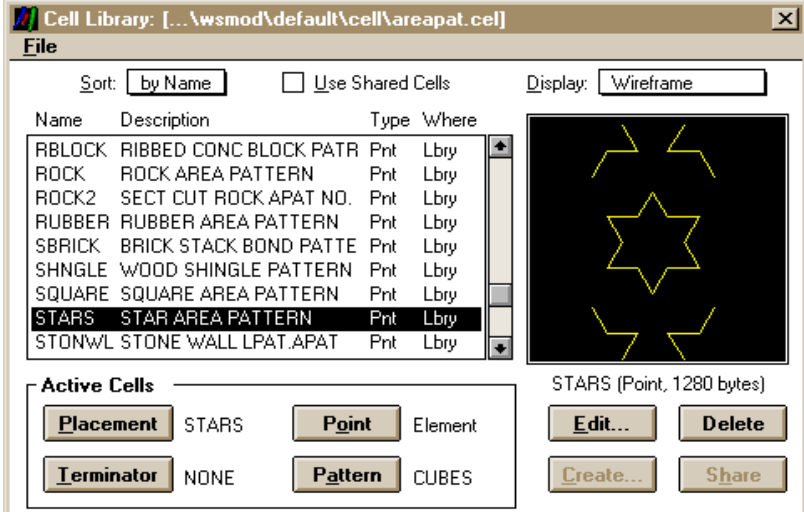

#### **Uživatelské linie**

Existují tři způsoby, jak definovat uživatelskou linii v tomto prostředí. První z nich je využití knihovny buněk. Obdobně jako pro výplň plochy, lze užít libovolnou značku i pro styl linie. Nevýhodou je zánik původní linie, která se "promění" v segmenty seskládané z prvočinitelů opakující se vložené buňky.

Druhou možností je použít nástroj pro tvorbu multičar (multiline). Jedná se o zdvojené, ztrojené atd. linie. Lze definovat nejen styl každé jednotlivé čáry, jejich rozestup, barvu a sílu, ale prostor mezi nimi lze vyplnit libovolnou barvou. Nevýhodou je, že linie musí být jako multičára vytvořená, nelze jí nahradit jinou linii. Navíc mají tyto linie značné problémy s ostrými úhly, napojováním a jednou nadefinovanou multičáru nelze uložit pro případné další použití.

*Obr.71 Dialogové okno pro definici multičar*

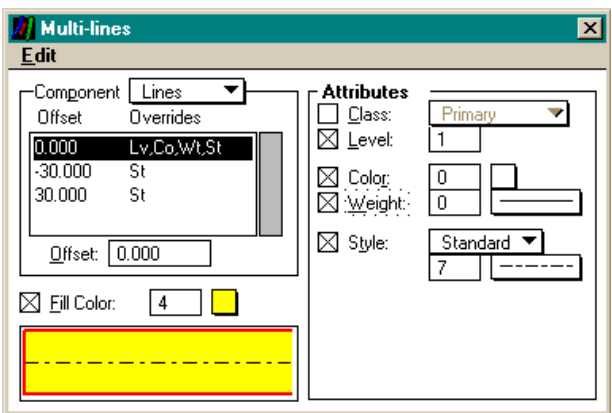

Třetí možností je vytvoření samostatné knihovny uživatelských linií (lines library). Definice uživatelské čáry probíhá ve třech základních krocích. V první fázi jsou nadefinovány plné úseky a mezery. Kromě délky úseku lze nastavit i různou sílu čáry na jeho počátku a konci, stejně jako tvar zakončení. Mnoho linií lze vytvořit už jen použitím první fáze. Ve druhé fázi je nadefinována značka, která má na linii ležet. Je samozřejmě nutné ji nejprve nakreslit, vkládá se do speciální části knihovny linií prostřednictvím příkazového řádku. Tato značka je umístěna na vytvořený základ linie (mezera – čára). Ve třetí části je spojením vytvořena kompletní linie. Postup je složitý a poněkud neprůhledný, výsledkem je však uspokojující knihovna, ze které lze libovolnou linii aplikovat a již vytvořenou kresbu nebo přímo jejím prostřednictvím vytvářet kresbu novou.

Podstatnou informací je, že libovolnou uživatelskou linii lze použít na symbolizaci hranice plochy.

*Obr.72 Prostředí pro editaci uživatelských linií*

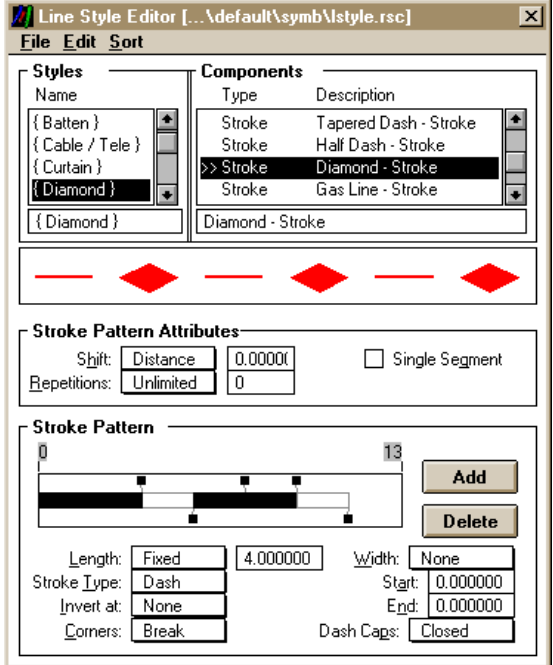

## **Textury**

To hlavní o texturách v prostředí Microstationu už bylo napsáno v části popisující konstrukci bodových značek. Na příslušný povel je značka definovaná v knihovně buněk vkládána dlaždicovitě do vybrané plochy. Odlišnou kapitolu zde tvoří šrafury. I ty lze samozřejmě definovat v knihovně buněk, ale je zde i nástroj, umožňující generovat jednoduché i křížené šrafury (hatch a crosshatch) pouhou definicí rozteče čar a úhlu jejich natočení. Takto definované šrafury však nejsou udržovány v žádné knihovně a záznamy o jejich použití je nutné vést samostatně (např. ve zvláštním výkresu s jejich ukázkou a definicí).

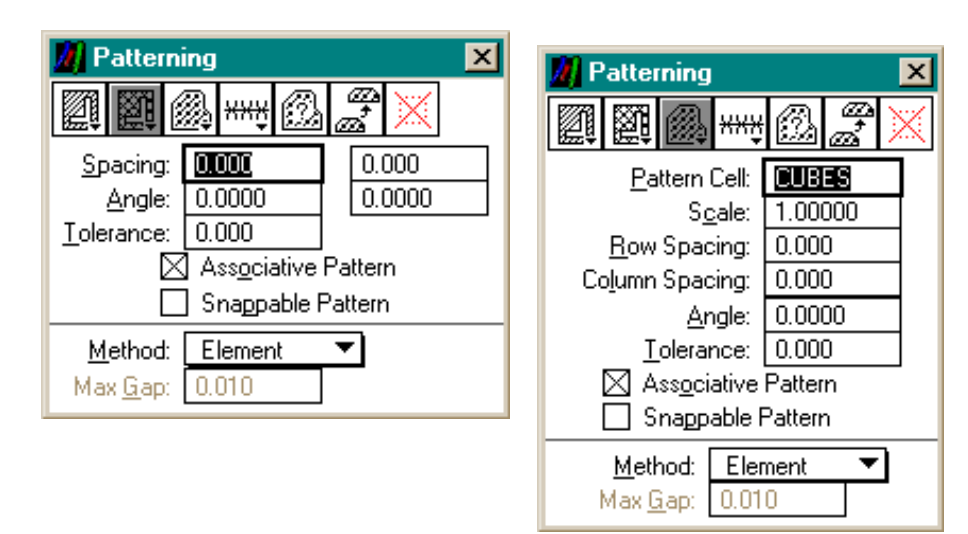

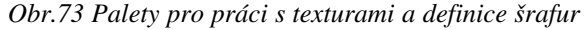

### 2.2.2 ArcView

ArcView bylo původně koncipováno jako prohlížečka dat k "velkému" GIS firmy ESRI ArcInfu. Po změně koncepce celého programu se z něj vyvinul svébytný a velmi oblíbený software typu DeskTop GIS. DeskTop GISy zaznamenaly zvláště v poslední době velký rozvoj. Poslední tendence vedou k tzv. Open GIS, který umožňuje práci s daty z různých systémů. Systémy tohoto typu však nejsou koncipovány pro tvorbu a tisk map. Umožňují tzv. "rychlé" výstupy zahrnující možnosti základní symbolizace a tvorbu zrcadla mapy (layout), ale rozhodně nejsou vybaveny pro finální úpravy a tisk map.

#### **Správa barev**

ArcView pracuje v uživatelském interface pouze s jedním barevným modelem – HSV, v rozsahu možností nastavení 0-255 pro každý parametr. Barva se aktivně mění při posunu parametru. Namíchané barvy jsou vždy aplikovány na předem vybraný prvek, ale nelze je namíchat dopředu a přímo uložit do souboru knihovny barev. K dispozici je několik předpřipravených barevných vzorníků s dostatečným výběrem pro rychlou vizualizaci.

*Obr.74 Paleta barev (vlevo) a prostředí pro míchání barev (vpravo)*

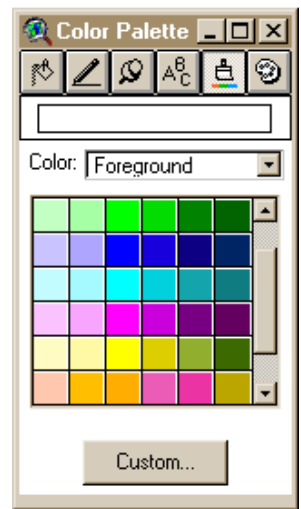

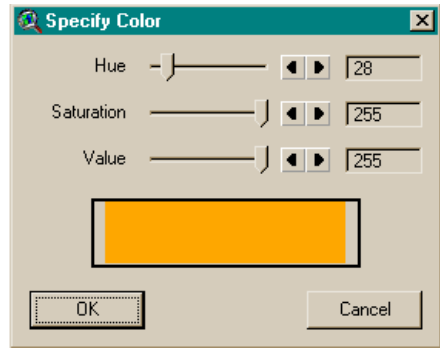

Barva je zvlášť určena pro popředí objektu, tj. při plném vybarvení faktická barva objektu (pokud je současně nastaven vzorek, je barva použita na něj), pozadí objektu (při vyplnění vzorkem tato barva skrz něj "prosvítá"), pro obrysovou čáru (u ploch) a pro text.

# **Definice bodové značky**

Sady bodových značek jsou zde definovány jako fonty (v klasické typografii odpovídá řezu písma). Pro vytvoření vlastních značek tak nutně potřebujeme software určený ke tvorbě fontů (např. Fontographer firmy Adobe). Namapovaný font lze pak libovolně používat jako knihovnu značek, která je provázaná s paletou barev, takže lze barvy na značky aplikovat. Obdobně jako u barev i zde lze využít některého z již existujících značkových fontů, výběr však nemusí být shledán uspokojivým.

*Obr.75 Knihovna bodových značek*

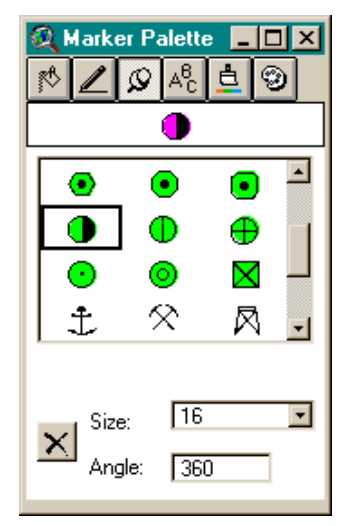

### **Uživatelské linie a textury**

V této oblasti bylo dlouho ArcView odkázáno na sady připravené v ArcInfu, disponujícím nástroji pro tvorbu linií a textur obdobnými např. Microstationu. Uvedení podprogramu pro ArcView (tzv. extension) s názvem Symbolizer rozšířilo možnosti editace vlastních linií se vzorkem a textur.

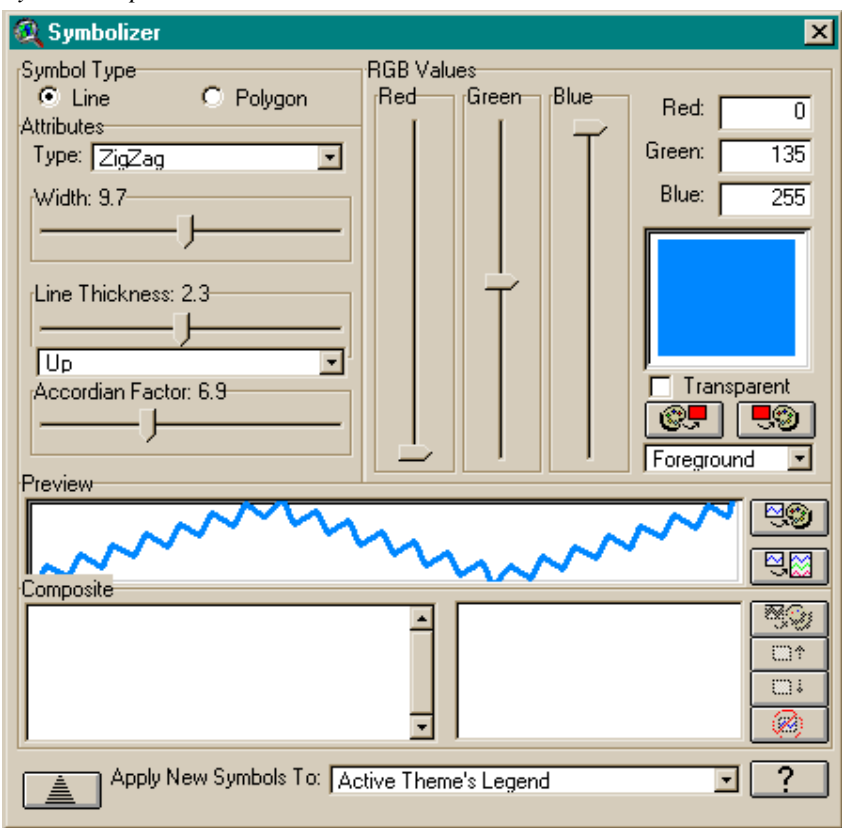

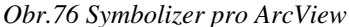

I když tvorba a ukládání všech vyjadřovacích prostředků v ArcView není právě pohodlná, existuje zde možnost uložit již jednou vytvořený základ legendy i s názvy prvků tak jak se nacházejí v databázi do zvláštního souboru a ten pak použít na libovolnou kresbu u níž existuje totožný databázový popis prvků.

### 2.2.3 Illustrator

Adobe Illustrator je standardním ilustračním programem pro tisk, multimédia a online grafiku. Je součástí skupiny programů firmy Adobe, zahrnující další programy pro grafiku a DTP (Photoshop – práce s rastry, PageMaker – DTP atd.). V oblasti grafiky a DTP jsou produkty firmy Adobe světovou špičkou, aktivně se podílející na mezinárodních standardech pro tisk (HPGL) a barvy (Pantone). Toto všechno by však z Illustratoru neudělalo vhodné prostředí pro grafické zpracování map. Zásluhu na možnosti využít špičkový grafický program v kartografii má firma Avenza a její produkt MapPublisher. MapPublisher funguje jako zásuvný modul (plug-in) právě do zmiňovaného Illustratoru a umožňuje načítání geografických dat přímo z databází vybraných GIS a CAD (ArcInfo, ArcView, Autocad, MapInfo …), transformaci zobrazení, změnu měřítka a výběr prvků podle atributové tabulky. Kreslení v Illustratoru je založeno na tzv. beziérových křivkách (jejich popis není naším úkolem) a kromě toho zahrnuje samozřejmě všechny běžné funkce pro tvorbu pravoúhelníků, elips atd.

# **Správa barev**

Illustrator umožňuje míchání barev v modelech RGB, HSB, CMYK a stupních šedi. Pokud nejsou barvy míchány ve CMYK modelu, upozorňuje navíc na změnu barvy při konverzi do CMYK a tedy na možné problémy při tiskovém výstupu. U každé barvy nabízí automatickou záměnu za její barvu inverzní nebo doplňkovou. Kromě míchání barev pomocí posuvných menu lze použít barvy z předem připravených vzorníků (knihovny barev Pantone).

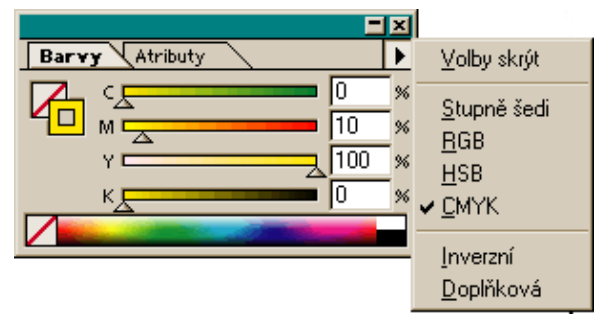

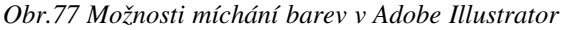

Uchovávání jednou namíchaných barev je v Illustratoru řešeno velmi elegantním způsobem. Jedním z ovládacích prvků programu je menu s názvem vzorník. To, kromě základních přednastavených barev, uchovává všechny barvy namíchané v právě aktivním souboru. Na konci práce je možné vybrat všechny nepoužité barvy a mazat je, takže vzorník, který se ukládá jako součást souboru, nese pouze ty barvy, které jsou použité. Soubor lze pak libovolně používat jako knihovnu barev, aniž bychom jakýmkoliv způsobem ovlivnily kresbu v něm. Součástí vzorníku jsou i textury a "stopy štětců" – uživatelské linie.

*Obr.78 Uchovávání a používání barev - vzorník*

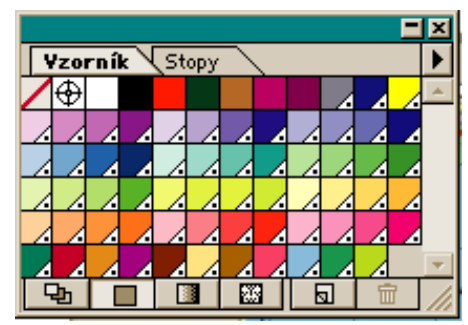

# **Definice bodové značky**

V případě bodových značek je přece jen poznat, že Illustrator není software budovaný pro vizualizace v kartografii a GIS, ale že jde o program pro grafiky, předpokládající originalitu každého návrhu a proto nemá velké pochopení pro opakování. Nakreslit v něm lze cokoliv, ale rozumě shromáždit a uchovat objekty typu bodové značky je záležitost zatím nedořešená. Pomoci si lze dvěma cestami. Buc nakreslené a seskupené značky prostě

kopírovat z jednoho souboru do druhého, nebo je uchovávat jako vzorky (textury). Pokud je textura tvořena právě jen onou požadovanou značkou, není problém ji kdykoliv "chycením" a "vytažením" ze vzorníku umístit do kresby.

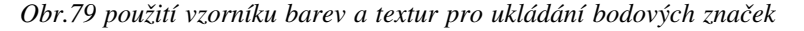

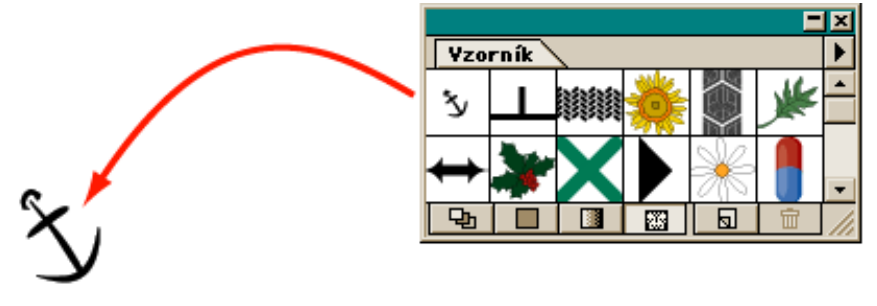

# **Uživatelské linie**

Uživatelské linie jsou ošetřeny obdobně jako barvy. Mají své vlastní nabídkové menu – stopy. Po vytvoření vzorku, který se má na linii objevovat, a jeho vložení do menu, lze nastavit parametry rozestupu, vzdálenosti od linie, na kterou se pokládá, velikost atp. Takto fungují tzv. rozsévací stopy (vzorky jsou opakovaně kladeny vedle sebe). Druhou možností, využitelnou v kartografii, je použití tzv. stopy se vzorkem. Ty fungují na principu kladení malých plošek vzorku vedle sebe, označovaných jako dlaždice. Zde lze definovat zvlášť dlaždice pro vnitřní a vnější rohy, přímé úseky, koncovou a počáteční dlaždici. Oba tyto způsoby umožňují dodatečnou editaci linie (přidávání a ubírání bodů, změna bodu z "ostrého" na křivku atp.).

*Obr.80 Menu stopy a ukázka rozsévací stopy (vlevo) a stopy se vzorkem (vpravo)*

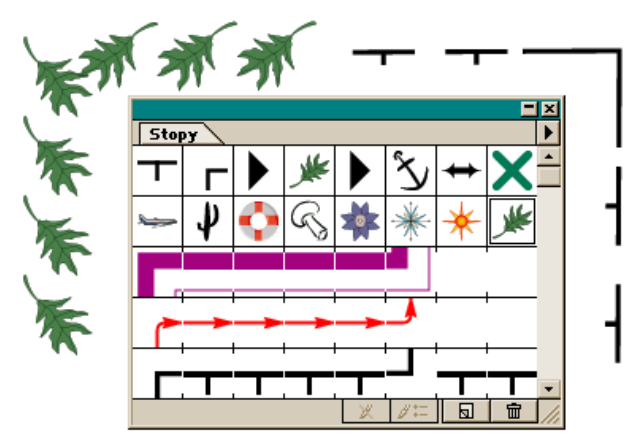

# **Textury**

Stejně jako barvy či linie, i textury jsou uchovávány prostřednictvím vzorníku. Tvorba značkových vzorků se skládá ze dvou kroků - nadefinování vlastní značky, která bude vzor tvořit a nadefinování neviditelného pravoúhelníku – dlaždice. Označením, pojmenováním a zařazením do vzorníku je vzorek hotov. Definice šrafury nebo "spojitého" vzorku je v principu stejná, ale je náročnější na přesné sesazení spojů (návaznost dlaždic).

*Obr.81 Ukázka postupu při tvorbě dlaždice pro texturu*

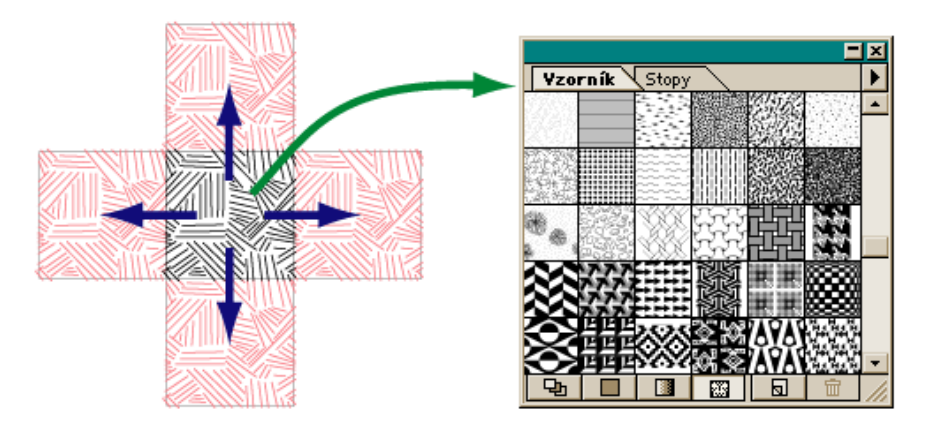

Závěrem lze jen upozornit na existenci zásadního rozporu mezi prostředky určenými ke zpracování prostorových dat a prostředky určenými ke kartografické produkci. I když GIS umožňují vizualizace, nejsou ve velké většině vybaveny silnými prostředky pro přípravu map do tisku či pro elektronické publikace. Minimálním řešením bývá nadstavbový modul sloužící k přípravě zrcadla mapy a konečnou vizualizaci výstupu (MapFinisher/MapPublisher – Intergraph MGE, T-Kartor CPS -ESRI ArcInfo). Druhým řešením jsou software přímo zaměřené na kartografickou produkci (Laserscan LAMPS 2, Zeiss Change).

### **2.3 Zrcadlo mapy v digitální formě**

V počítačové kartografii se kromě klasického zrcadla používá ke kompilaci mapy nad produkční bázi zjednodušeného zrcadla jako uživatelského rozhraní (interface). Současné trendy vedou ke grafickému sbližování uživatelských rozhraní a to do té míry, že u různých druhů software jsou takřka identická. Pro jednoduchost budeme tento typ uživatelského rozhraní nazývat pracovní zrcadlo.

Pracovní zrcadlo sestává z mapového pole, dynamicky vizualizující dotazy nad produkční bází, které jsou strukturovány do uspořádaných grafických vrstev (pohled – view není vázán na mapové pole jednoho listu. Jedná se o prakticky nekonečný prostor, ve kterém vymezujeme oblast pracovní – tu na němž se zobrazují v příslušném zobrazení požadované oblasti), legendy (nejedná se o legendu v pravém slova smyslu ale o seznam dotazů spolu s vizualizačním předpisem, obvykle se tato primitivní legenda nazývá Table of Contens) a měřítka mapy (je obvykle slovní a dynamicky se mění spolu s přibližováním a vzdalováním se pohledu na mapové pole).

*Obr.82 Ukázka pracovních "zrcadel"*

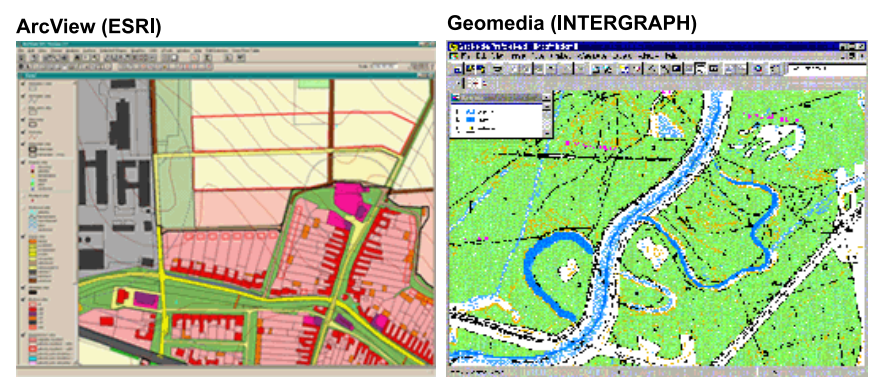

Konstrukce vlastního zrcadla mapy pro výstup, včetně všech dalších patřičných prvků, se děje na základě předem definovaného formátu – papíru, rozměrů oken na obrazovce atp. Do daného formátu jsou pak postupně umísťovány jednotlivé grafické prvky mapy.

*Obr.83 Různé způsoby řešení zrcadla mapy*

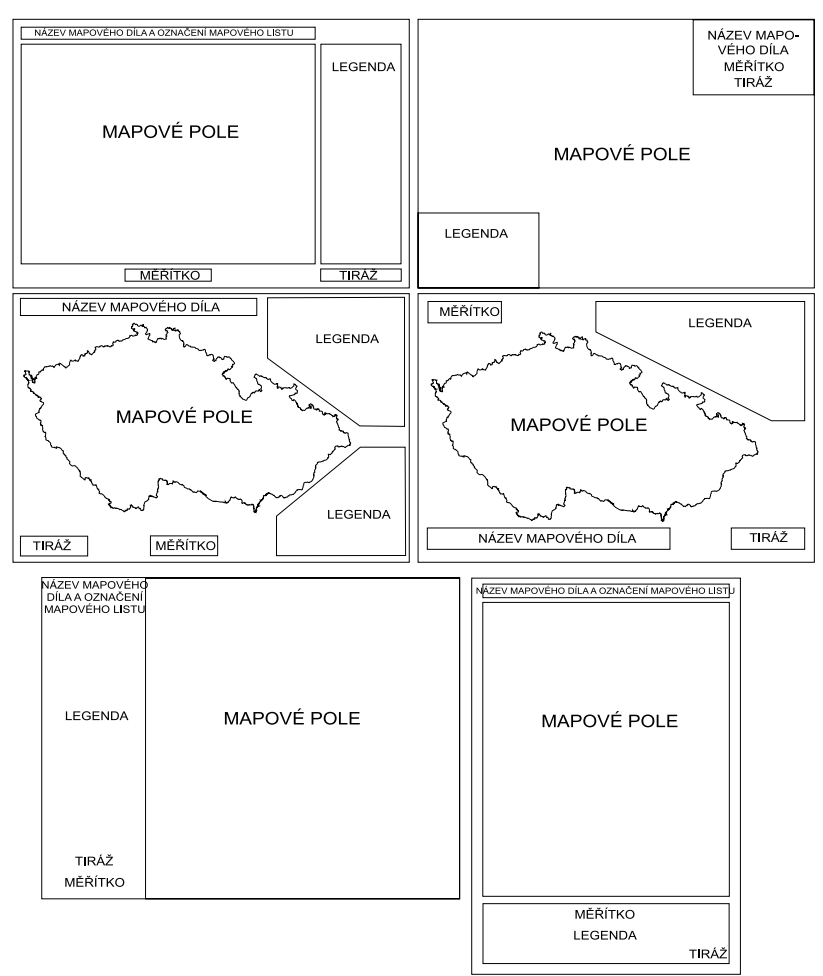

### **2.4. Doplňkové prvky mapy**

Tyto prvky jsou určeny na základě zrcadla mapy, kde je současně zobrazena také jejich poloha. Obsahově i stylem grafiky by měly navazovat na obsah a styl mapového pole, aby byla zachována celková kompozice mapy a její estetická hodnota.

Doplňkové prvky rozšiřují, vysvětlují a obohacují hlavní téma mapy. Jedná se o doprovodné texty a tabulky (textové marginálie), grafy, profily, doplňkové mapky (obvykle značně menších měřítek), řezy, fotografie, kresby či blokdiagramy (grafické marginálie). Elektronické publikování disponuje možností rozšířit tuto nabídku ještě o sekvence videozáznamu, zvukové nahrávky, 3D modelace či animace.

### *Obr.84 Ukázky grafických marginálií*

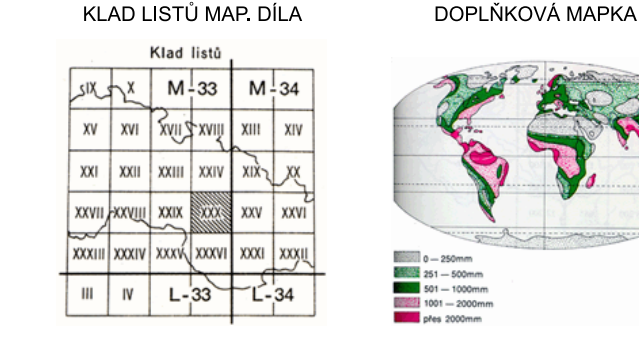

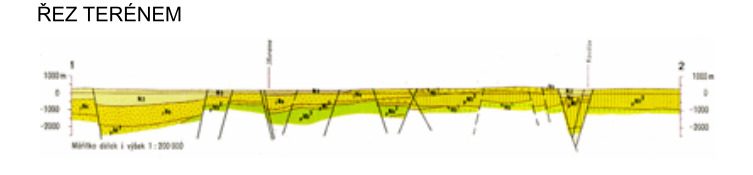

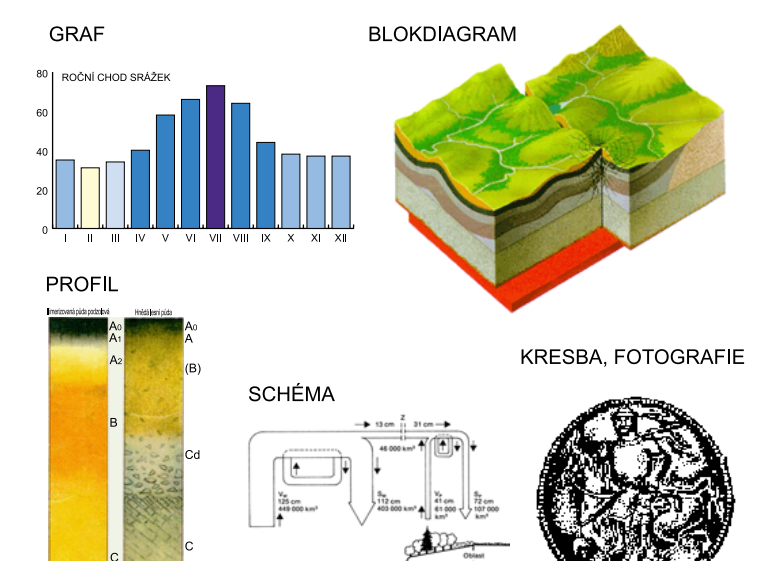

74

Nebezpečí plynoucí z používání doplňkových prvků map vyplývá z jejich značné "grafické agresivity". V žádném případě nesmí "přebýt" mapové pole a ani legenda by se v nich neměla ztrácet. Na tištěných mapách je možné pro přemíru marginálií využít zadní stranu mapy. V elektronickém publikování nic takového jako zadní strana neexistuje. Tento fakt je zde řešen prostřednictvím odkazů (hyperlink). Z grafického hlediska se pak jednotlivá mapa se svými doplňky stává téměř atlasovým dílem.

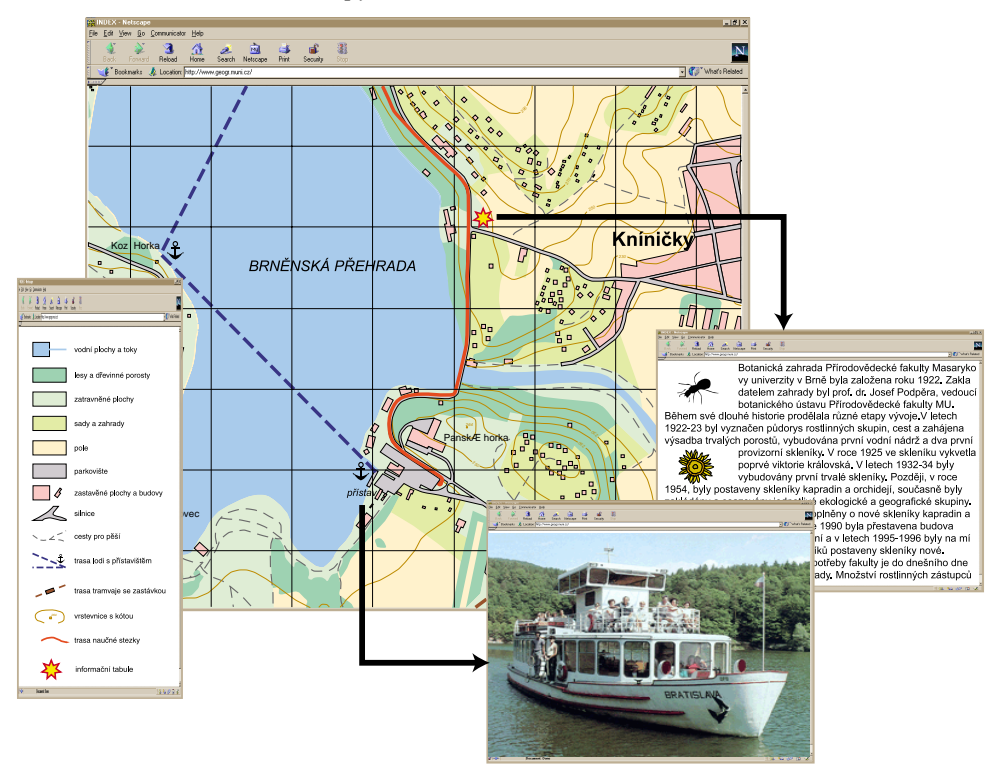

## *Obr.85 Ukázka elektronické mapy*

Nové metody konstrukce map a především jejich prezentace činí tuto tvorbu ještě komplexnější záležitostí než byla doposud a vyžadují zvládnutí nových technologií v plné šíři. Díky nim se mapy stávají přístupnější než byly dříve a jsou schopny přenést nejen větší objem dat, ale zprostředkovat i informace kvalitativně na jiné úrovni, než pouze prostředky klasické kartografie i když současně neztratily schopnost vyjadřovat se ve zkratce